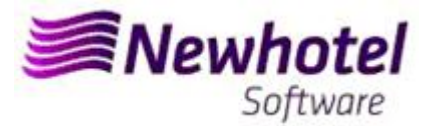

# Boletín Nº.: 2022.12

### Tema: Procedimientos de Final de Año

Procedimientos de creación de Series de documentos NewPlan

- 1 NewPlan
- 2 NewPlan layout antíguo

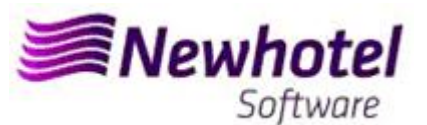

### NewPlan

Para los clientes de Portugal, la nueva Norma Administrativa nº 195/2020, de 13 de agosto, que regula las obligaciones relacionadas con la tramitación de las facturas y otros documentos de relevancia fiscal, referida a los requisitos para la creación del código de barras bidimensional y del código único del documento (ATCUD), prevé la obligatoriedad de comunicar las series de facturas con 15 días de antelación, por el propio cliente en el portal de la AT (de forma manual) y esperar a la validación para su envío.

Esta validación debe colocarse en cada serie comunicada a la AT.

Te recomendamos que hagas hoy mismo (en caso de que no lo hayas hecho aún) los siguientes 3 procedimientos que son necesarios para el correcto funcionamiento del software en el cambio de año en lo que se refiere:

- 1- Serie de facturación;
- 2- Serie de notas de crédito;
- 3- Validación de las series enviadas por la AT (ATCUD) sólo clientes en Portugal

Nota - La no realización de estos trámites imposibilitará la realización de reservas para el nuevo año y la respectiva facturación después de la fecha de cierre del 31 de diciembre para el 1 de enero.

### 1 – NewPlan

1. Deberá ser abierta una nueva serie de facturas para facturación de ese nuevo año.

Para tal deberá acceder a Archivos > Facturación > Serie de Facturas

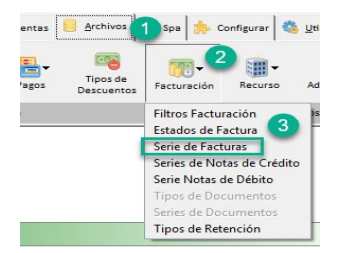

En esa nueva ventana es necesario verificar si la serie en vigor termina al final del año corriente. Si ese es el caso, debe rellenar los campos Serie y Fecha Final (en arriba) con los datos para la nueva serie de facturas y presionar el botón Inserir:

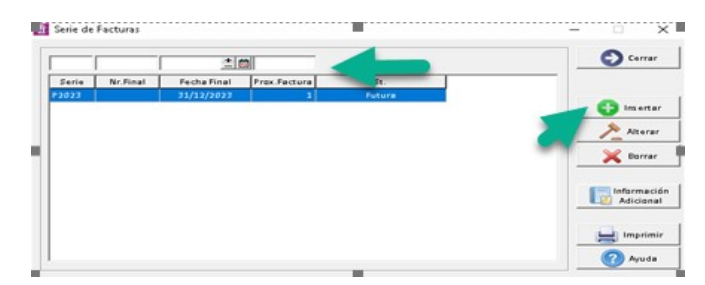

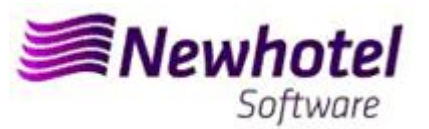

2- Deberá también ser abierta una nueva serie de notas de crédito:

Pudiendo hacer lo mismo accediendo a Archivos > Facturación > Serie de Notas de Crédito

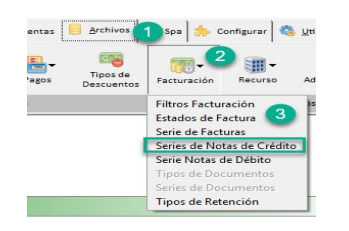

En esa ventana es necesario verificar si la serie de Notas de Crédito en vigor termina en el final del año corriente. Si ese es el caso, debe rellenar los campos Serie, Fecha Final y Tipo (en arriba) con los datos para la nueva serie de facturas y presionar el botón Inserir:

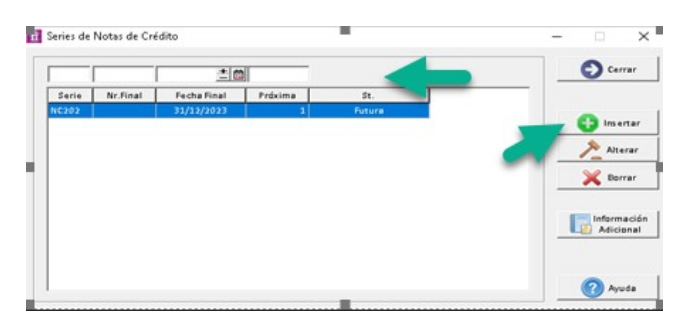

Si las Series de Facturas y las Series de Documentos no son por fecha, pero por Nº Final, no es necesario hacer el procedimiento.

Eses procedimientos solo se aplican para el caso de hacer facturación a través de NewPlan.

#### 3- Validación de la serie enviada por la AT (ATCUD) - sólo clientes en Portugal

Después de insertar las facturas debe comunicar manualmente en el sitio web de AT las series creadas 15 días antes de que la serie entre en vigor. La AT enviará un código de validación para cada serie comunicada y deberá ser introducido en el sistema:

#### a) Facturas

En la misma ventana en la que ha creado la serie de facturas debe seleccionar la serie que se refiere al código de validación, hacer clic en información adicional, colocar el código de validación y cerrar la ventana:

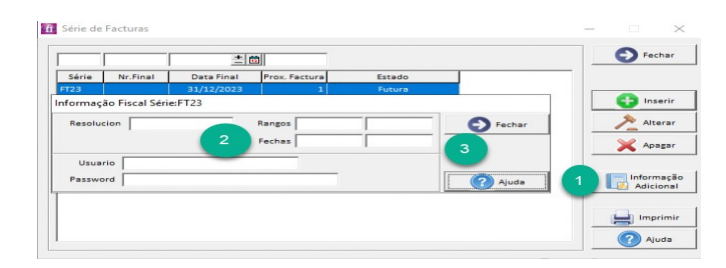

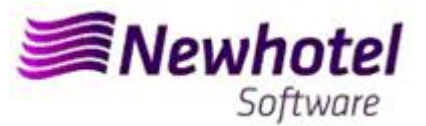

Debe repetir el proceso para todas las series válidas de facturas introducidas.

#### b) Notas de crédito

En la misma ventana en la que creó la serie de notas de crédito, seleccione la serie relativa al código de validación, haga clic en información adicional, inserte el código de validación y cierre la ventana:

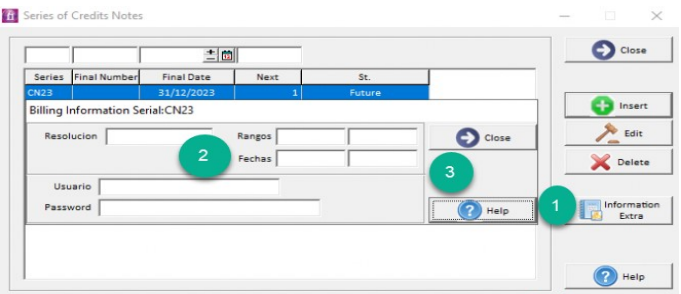

## 2 – NewPlan layout antiguo

1- Deberá ser abierta una nueva serie de facturas para facturación de ese nuevo año.

Para tal deberá acceder a Archivos > Facturación > Serie de Facturas

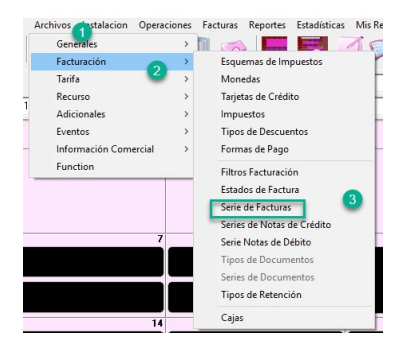

En esa nueva ventana es necesario verificar si la serie en vigor termina al final del año corriente. Si ese es el caso, debe rellenar los campos Serie y Fecha Final (en arriba) con los datos para la nueva serie de facturas y presionar el botón Inserir:

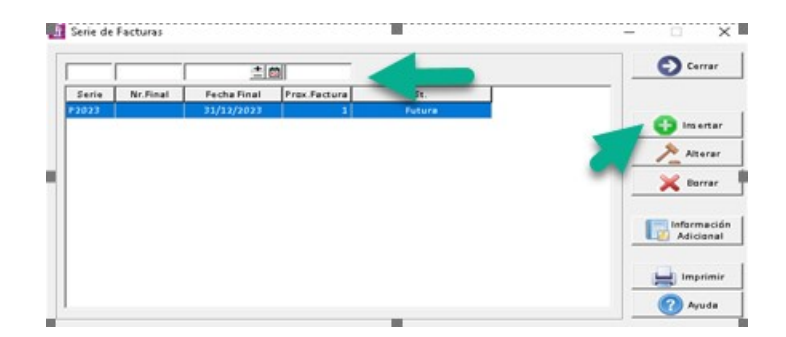

2- Deberá también ser abierta una nueva serie de notas de crédito:

Pudiendo hacer lo mismo accediendo a Archivos > Facturación > Serie de Notas de Crédito

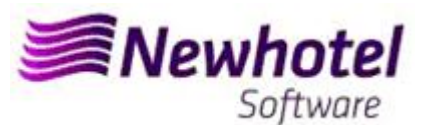

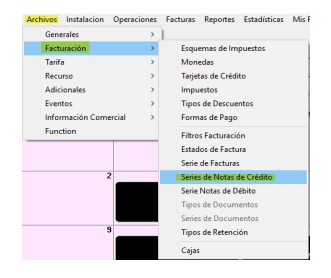

En esa ventana es necesario verificar si la serie de Notas de Crédito en vigor termina en el final del año corriente. Si ese es el caso, debe rellenar los campos Serie, Fecha Final y Tipo (en arriba) con los datos para la nueva serie de facturas y presionar el botón Inserir:

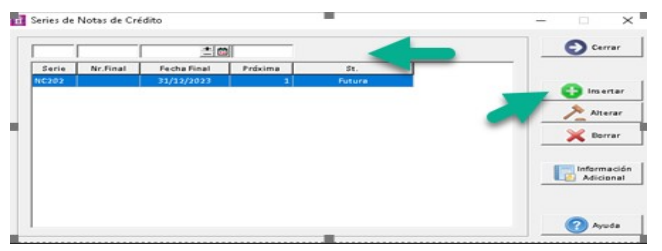

Si las Series de Facturas y las Series de Documentos no son por fecha, pero por  $N^{\circ}$ Final, no es necesario hacer el procedimiento.

Eses procedimientos solo se aplican para el caso de hacer facturación a través de NewPlan.

#### 3- Validación de la serie enviada por la AT (ATCUD) - sólo clientes en Portugal

Después de insertar las facturas debe comunicar manualmente en el sitio web de AT las series creadas 15 días antes de que la serie entre en vigor. La AT enviará un código de validación para cada serie comunicada y deberá ser introducido en el sistema:

#### a) Facturas

En la misma ventana en la que ha creado la serie de facturas debe seleccionar la serie que se refiere al código de validación, hacer clic en información adicional, colocar el código de validación y cerrar la ventana:

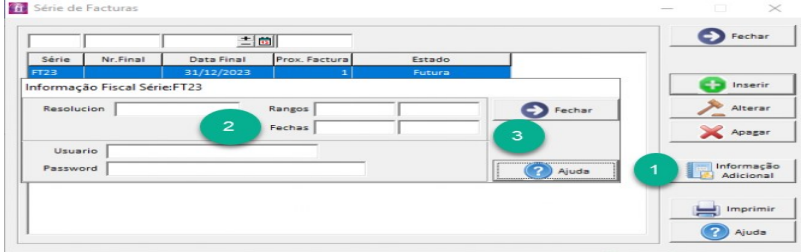

Debe repetir el proceso para todas las series válidas de facturas introducidas.

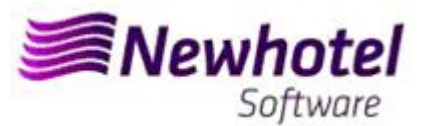

#### b) Notas de crédito

En la misma ventana en la que creó la serie de notas de crédito, seleccione la serie relativa al código de validación, haga clic en información adicional, inserte el código de validación y cierre la ventana:

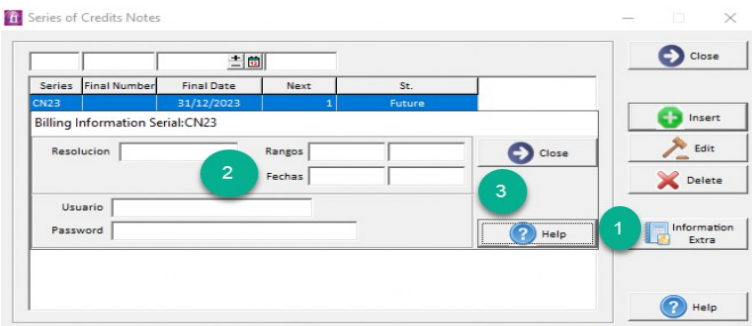

En caso de duda, contacte el Helpdesk NewHotel, a su disposición 24 horas por día.

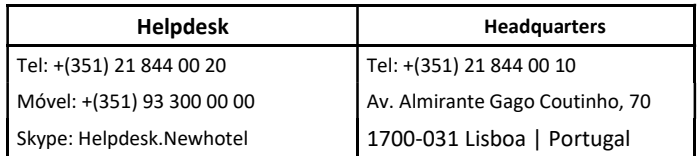